## *Wie kann ich meine Produkte in eccuro platzieren?*

Über Ihren Hersteller- Account auf eccuro.com haben Sie die Möglichkeit selbständig Ihre Produkte in der eccuro-Plattform zu platzieren. Zugeordnet zu gewählten Sanierungskomponenten werden Ihre Produkte daraufhin zielgerichtet präsentiert.

Um Ihre Produkte auf eccuro platzieren zu können, melden Sie sich zuerst mit Ihrer E-Mail und Ihrem Passwort als Hersteller an. **1.**

> Sie haben noch kein Konto? Über den *Registrieren*-Button auf der Startseite gelangen Sie zur kostenfreien Registrierung.

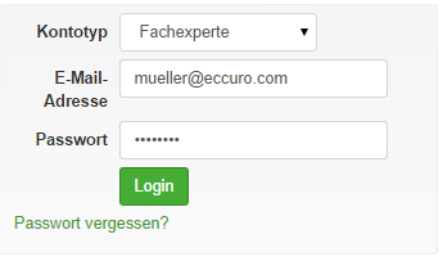

Nach der Anmeldung klicken Sie in der Navigation am Kopf der Seite auf *"Produkte*" und Sie gelangen zur Übersicht über Ihre Produktplatzierungen. Über den Button *"Neue Platzierung*" kommen Sie in den Bearbeitungsbereich. Hier haben Sie die Möglichkeit Ihre Produktplatzierung anzulegen. Zusätzlich können bereits bestehende Platzierungen durch einen Klick auf den Produktnamen in der Liste nachträglich geändert werden. **2.**

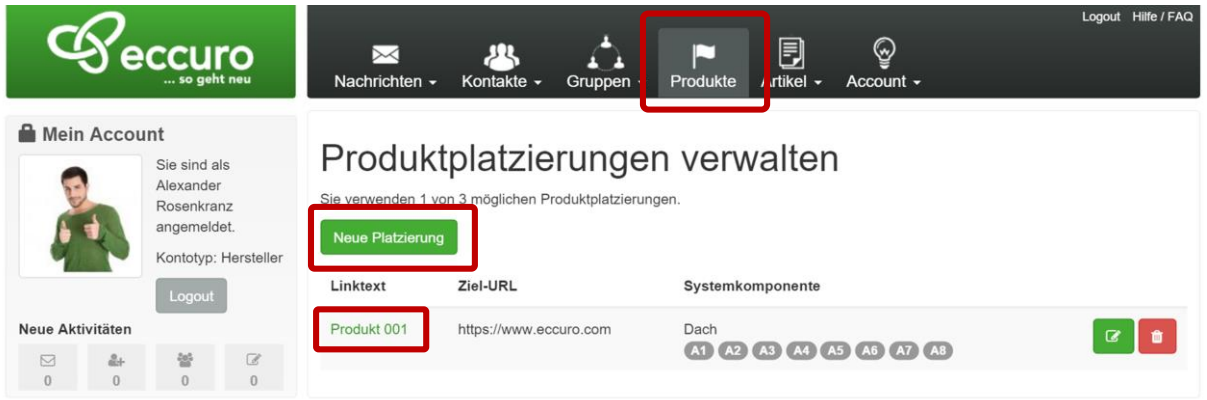

Im Bearbeitungsbereich haben Sie zunächst die Möglichkeit die Platzierung einer Komponente der eccuro Systemlösungen zuzuordnen. Wählen Sie dabei zuerst eine Systemlösung. Ist die Komponente zu Ihrem Produkt in mehreren Lösungen vorhanden, wählen Sie *"In mehreren Systemlösungen enthalten"*. Im nächsten Schritt wählen Sie die entsprechende Komponente zu Ihrem Produkt. **3.**

## Produktplatzierung anlegen

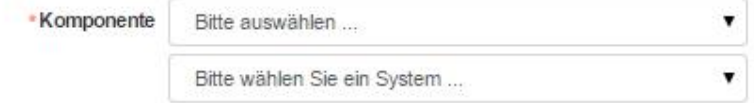

Geben Sie im nächsten Schritt die Ziel-URL an. Sie beinhaltet den Link, zu dem wir Besucher bei einem Klick auf Ihre Anzeige leiten. **4.**

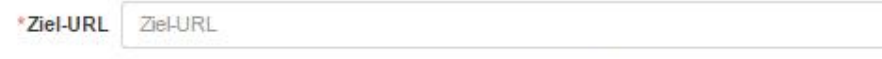

Verwenden Sie eine qualifizierte URL (beginnend mit 'http://' bzw.' https://')

Nach der Eingabe der allgemeinen Daten zu Ihrer Produktplatzierung bekommen Sie **5.** Nach der Eingabe der allgemeinen Daten zu Ihrer Produktplatzierung bekommen Sie<br>**5.** im nächsten Schritt die Möglichkeit ein Bild sowie eine Kurzbeschreibung hinzuzufügen. Für die Produktbeschreibung stehen Ihnen 200 Zeichen zur Verfügung.

> Hinweis: Hinweise zu Gestaltung und Größe der Grafik Ihrer Produktanzeige finden Sie hier:<http://eccuro.com/info/adverts>

Über den Button *"Speichern"* speichern und veröffentlichen Sie Ihre Produktplatzierung.

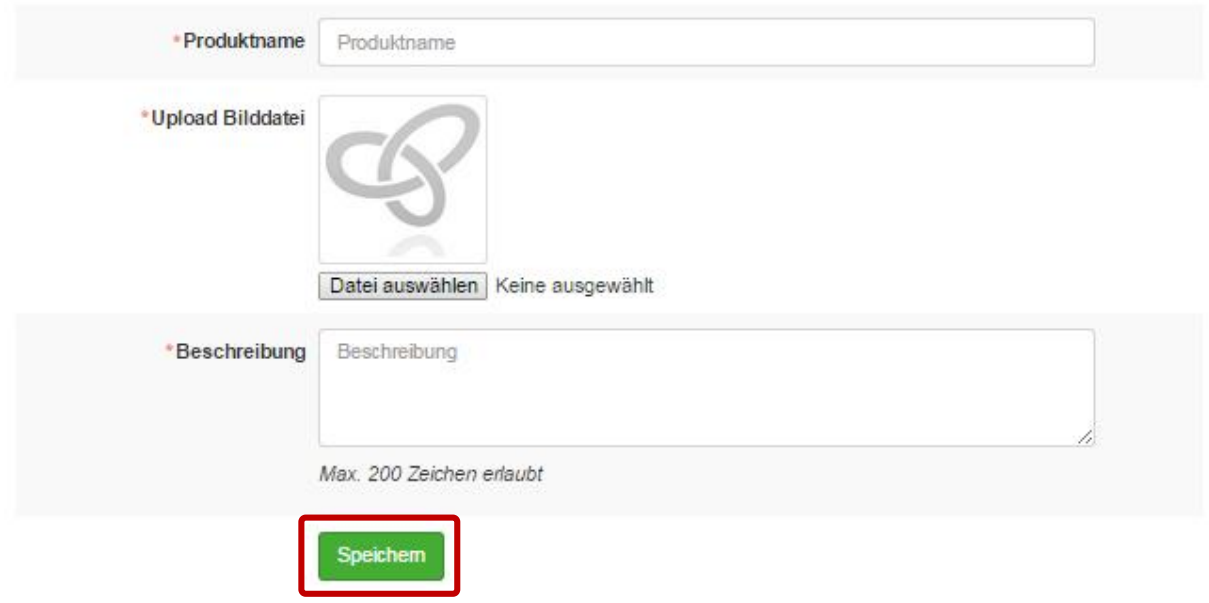

*Alle Schritte im Überblick …* 

- *1. Als Hersteller Einloggen bzw. Registrieren*
- *2. Zu "Produkte" wechseln*
- 3. Bearbeitung über "Neue Platzierung" oder "Bearbeiten" starten
- *4. Produktplatzierung Komponenten zuordnen und allgemeine Daten eingeben*
- *5. Bilddatei und Kurzbeschreibung (200 Zeichen) ergänzen*
- *6. Anzeige "Speichern" und veröffentlichen*

Das eccuro-Team wünscht viel Erfolg beim Veröffentlichen Ihrer Anzeigen und freut sich auf innovative Produkte von Ihnen!